# **How to use the ESD Value Adder Plus®:**

### **To purchase an ESD MoneyCard:**

**1.To begin, press the "Buy Card" (green) button. (a)**

**2.The screen will display amount to purchase a card.**

**3.Insert the proper dollar amount, using exact dollar amount. (b)**

**4.Remove Laundry Card from slot. (c)**

## **To add value to your ESD MoneyCard:**

**1.Insert an ESD MoneyCard chip side up and away from you. (d)**

**2.The display screen will show the "CARD BALANCE" on the MoneyCard.**

**3.Insert dollar bills (\$5, \$10, \$20) into the add value station. (e)**

**4.Once the new balance on the card is diplayed, remove your ESD MoneyCard. (f)**

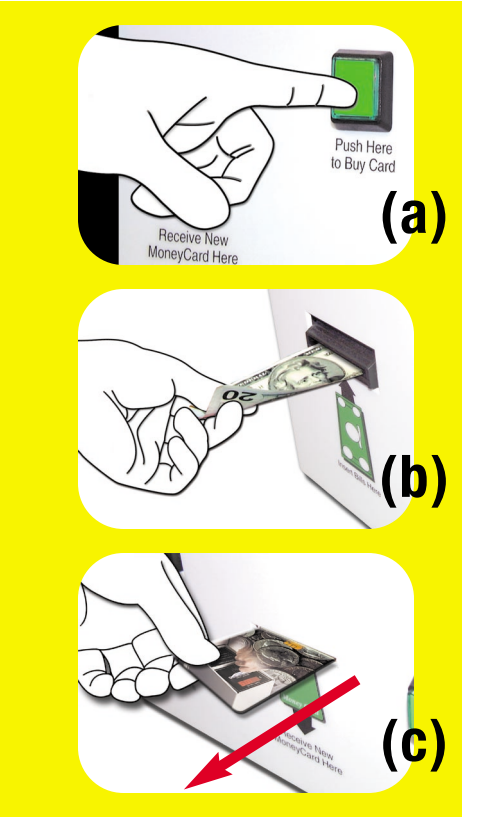

#### **To view balance on your ESD MoneyCard:**

**1.Insert an ESD MoneyCard chip side up and away from you. (g)**

**2.Wait until the display shows the balance on the MoneyCard.**

**3.Remove card when done. (h)**

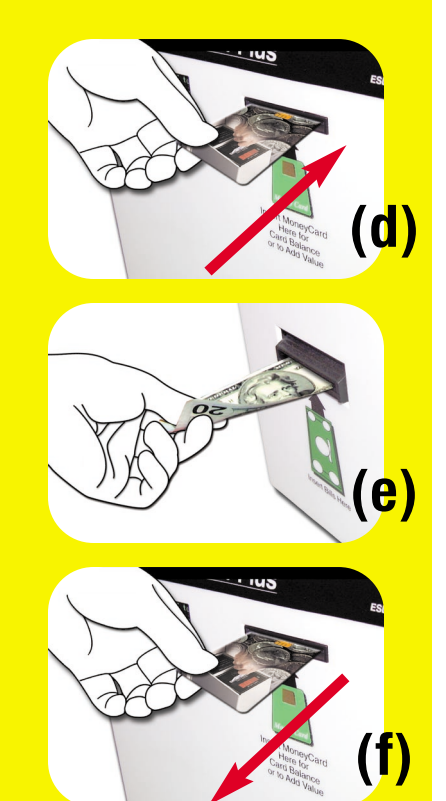

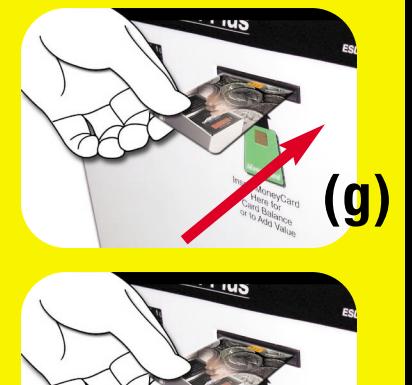

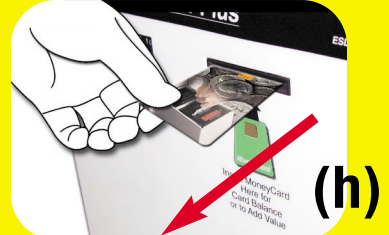

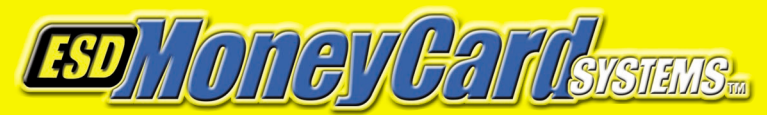

#### **Equipment Systems and Devices**

270 Commerce Drive • Ft. Washington, PA 19034 www.esdcard.com

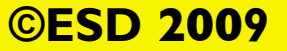